# **Calendar view**

Invalid Link Flight activities in a calendar view

Possibility to switch from the Flights List section to Calendar gives you a wider view on your flights.

#### **The advantage of the calendar panel is that you never loose your fleet from sight when you change the date.**

Click on the **Calendar** icon to enable the view. Set the start date in the calendar and use black arrows to navigate.

 $\pmb{\times}$ 

## **Fleet activities appearance**

Colours of flights correspond with the Planned Flights in Leon 2.0

#### Confirmed flights

 $\pmb{\times}$ 

## Options

 $\pmb{\times}$ 

#### Maintenance

 $\pmb{\times}$ 

Maintenance Option

 $\pmb{\times}$ 

#### Reservation

 $\pmb{\times}$ 

No crew reservation

 $\pmb{\times}$ 

#### Owner's approval

 $\pmb{\times}$ 

If there is an **airport discontinuity** between 2 airports, ADEP of another flight is marked in yellow and if you hover the mouse over the flight a pop-up window shows up with the information.

ance https://wiki.leonsoftware.com/updates/new-leon

 $\times$   $\,$   $\times$ 

If you edit a leg which is a part of multi-sectors trip (orange frame), Leon will highlight all legs of the trip as well (grey frame).

 $\pmb{\times}$ 

After clicking a particular flight/option in the right-hand side filter Leon displays the schedule details.

You can use the **filter > tab 'More'** (on the left hand side of the screen) to narrow down the amount of data displayed, or to view more information, such as:

- 1.**Airport category** (if different to 'A')  $\frac{1}{2}$   $\frac{1}{2}$
- 2. **Ops/Sales status** mark checkboxes to get the status dot/dots displayed:
- 3. **Crew changes** if the crew has been changed on the flight, an indication will be displayed right below STD time. If you hover the mouse over the flight, a pop-up window will show up with the crew change information. If either **airport continuity** or **FTL** is incorrect, the icon will become red.

#### $\pmb{\times}$

From: <https://wiki.leonsoftware.com/> - **Leonsoftware Wiki** Permanent link: **<https://wiki.leonsoftware.com/updates/new-leon-we-have-implemented-calendar-feature-a-calendar-view-on-flights-options-reservations-or-maintenance>** Last update: **2016/08/30 13:06**

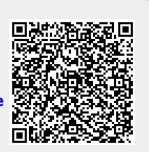